<span id="page-0-0"></span>v What options are there in WinCC flexible for using a Multi Panel or Mobile Panel as r an OPC server?

**WinCC flexible** h

e **FAQ March 2012**

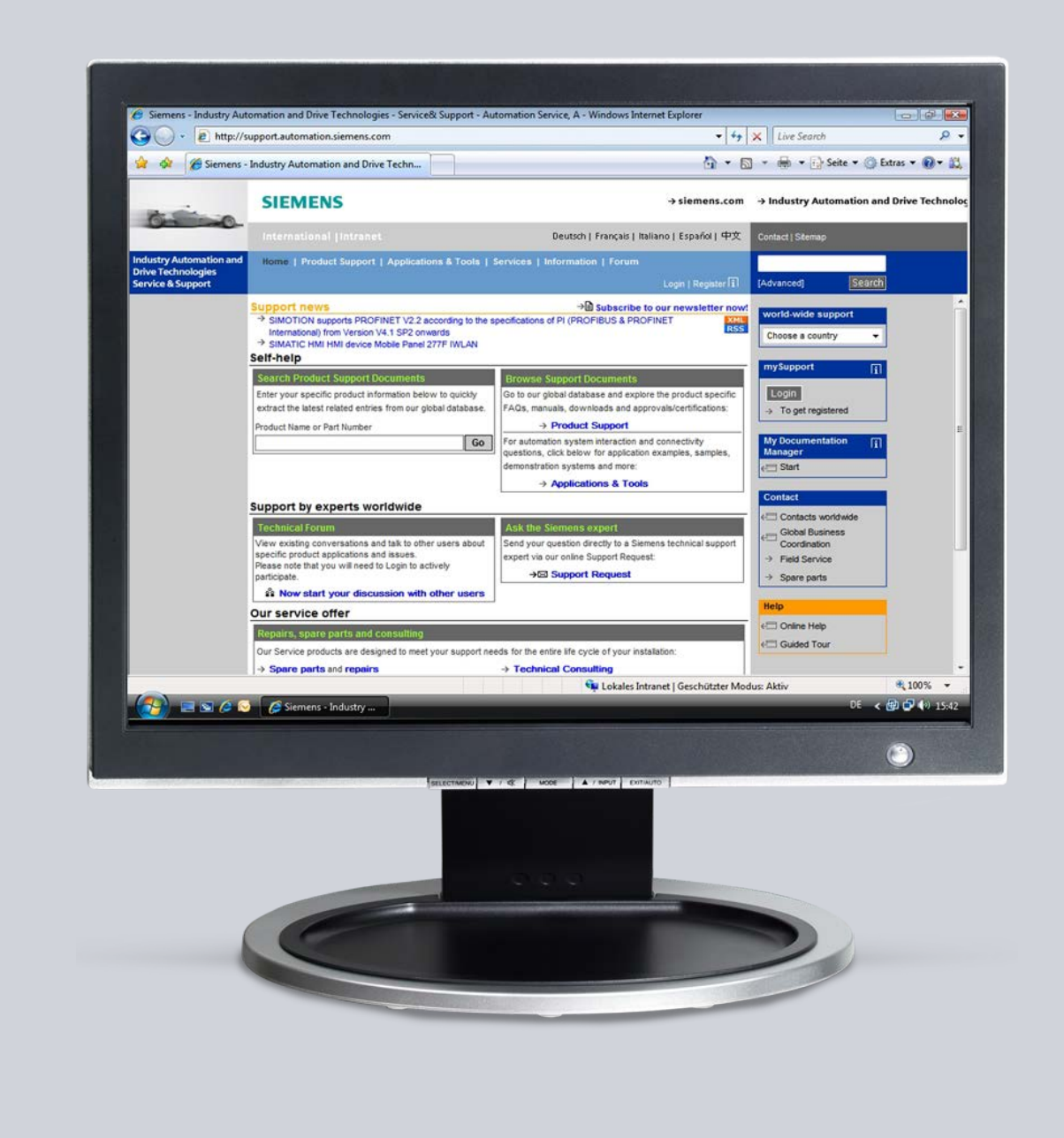

# **Service & Support**

**Answers for industry.**

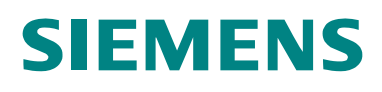

This entry originates from the Service&Support Portal of Siemens AG, Sector Industry, Industry Automation and Drive Technologies. The conditions of use specified there apply [\(www.siemens.com/nutzungsbedingungen\)](http://www.siemens.com/nutzungsbedingungen).

Go to the following link to download this document. <http://support.automation.siemens.com/WW/view/en/22701694>

### **Question**

What options are there in WinCC flexible for using a Multi Panel or Mobile Panel as an OPC server?

#### **Answer**

Follow the instructions and notes listed in this document for a detailed answer to the above question.

### **Contents**

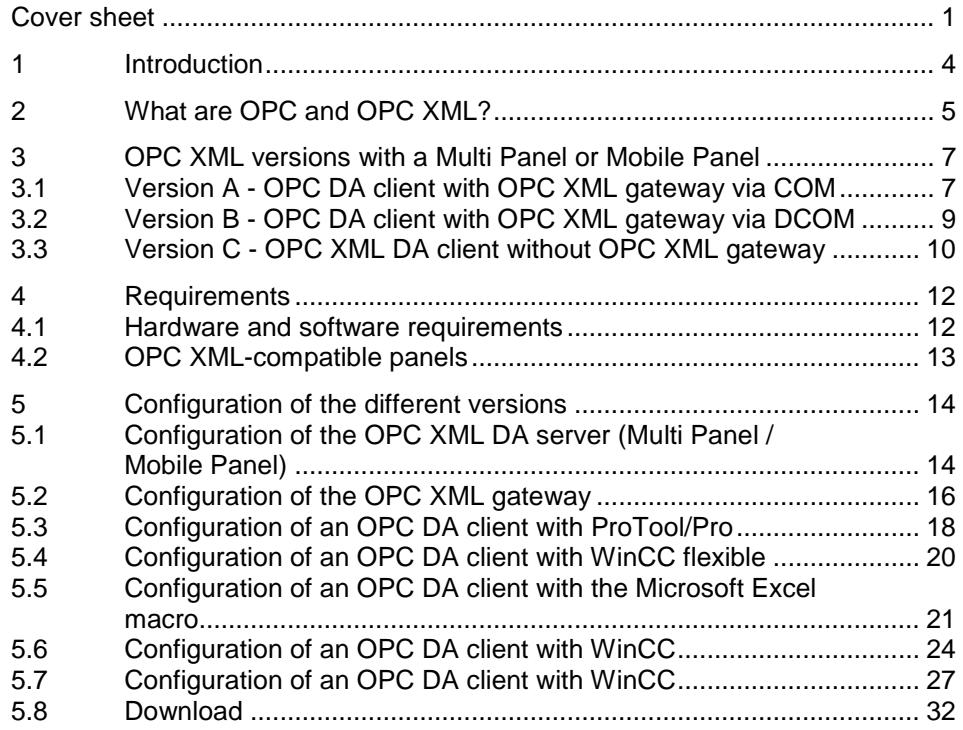

# <span id="page-3-0"></span>**1 Introduction**

Multi Panels and Mobile Panels **as from** the **270 series** can also act optionally as OPC XML DA servers. Communication via DCOM with the OPC XML DA server of the Multi Panel or Mobile Panel is not possible, because the realtime operating system Windows CE has **no** DCOM interface. Therefore, an OPC XML gateway is always required for communication between a PC (OPC DA client) and a multi panel or mobile panel (OPC XML DA server). The OPC XML gateway implements communication from XML to COM or DCOM.

As from WinCC V6.0, it is also possible to communicate **directly** via XML as OPC XML DA client with a Multi Panel or Mobile Panel that is working as an OPC XML DA server.

### <span id="page-4-0"></span>**2 What are OPC and OPC XML?**

OPC (**O**LE for **P**rocess **C**ontrol) has become a standard interface family for connecting together different automation systems via these open interfaces. In principle, communication via OPC is a server-client form of communication. All OPC servers have one or more data connections via which the system-specific data of the automation or visualization system is made available to the OPC server. The OPC server converts this data in compliance with the OPC standard and makes it available via the OPC interface.

Other systems working as OPC clients can exchange data with the OPC server via this common interface.

Data exchange between an OPC DA server and an OPC DA client runs on the same PC (local) via the COM interface. In the case of different PCs, OPC communication runs via the DCOM interface of the system.

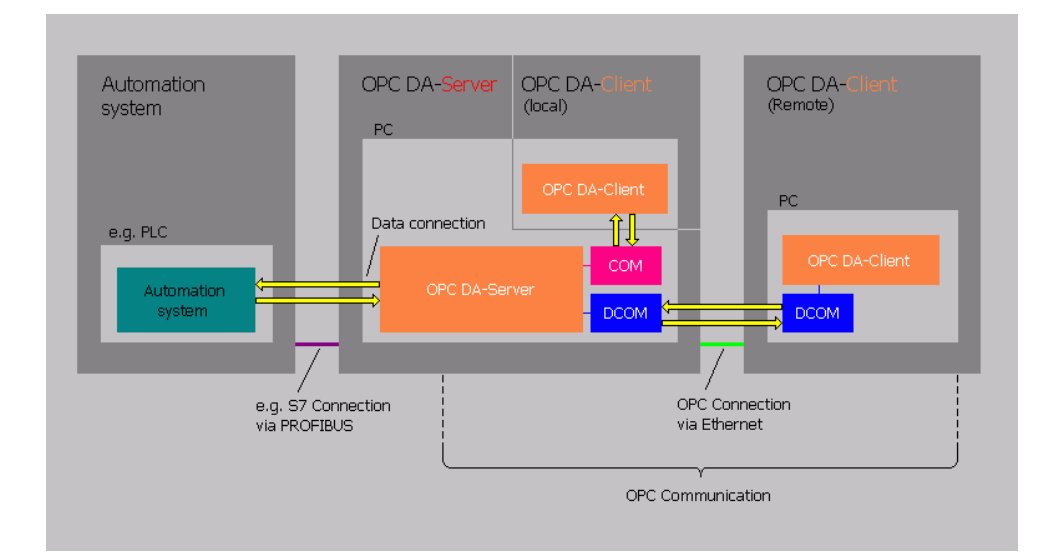

Figure 2-1

OPC XML (E**x**tensible **M**arkup **L**anguage) has been added to OPC. Data exchange with OPC XML is via the SOAP protocol (**S**ingle **O**bject **A**ccess **P**rotocol). This provides platform-independent data exchange and also enables data transfer via the Internet. The server-client architecture of OPC XML is retained. You need an OPC XML gateway for exchanging data between an OPC DA client and an OPC XML DA server.

Figure 2-2

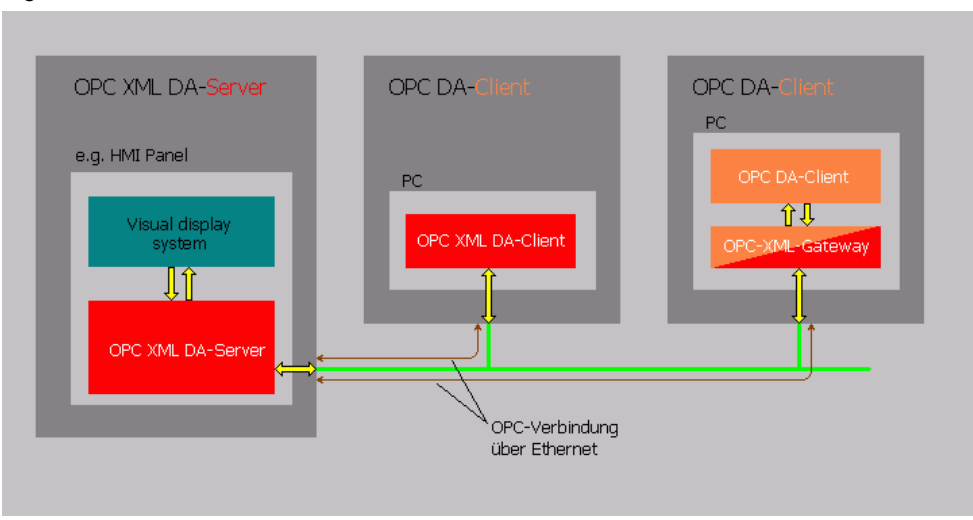

# <span id="page-6-0"></span>**3 OPC XML versions with a Multi Panel or Mobile Panel**

There are three ways of using a Multi Panel or Mobile Panel as OPC XML DA server.

#### <span id="page-6-1"></span>**3.1 Version A - OPC DA client with OPC XML gateway via COM**

Communication between a Multi Panel or Mobile Panel (OPC-XML DA server) and a PC (OPC DA client) is via the OPC XML gateway. In this version, the OPC XML gateway and the OPC DA client are on the same PC. Data exchange between the OPC XML gateway and the OPC DA client is via the COM interface of the OPC XML gateway.

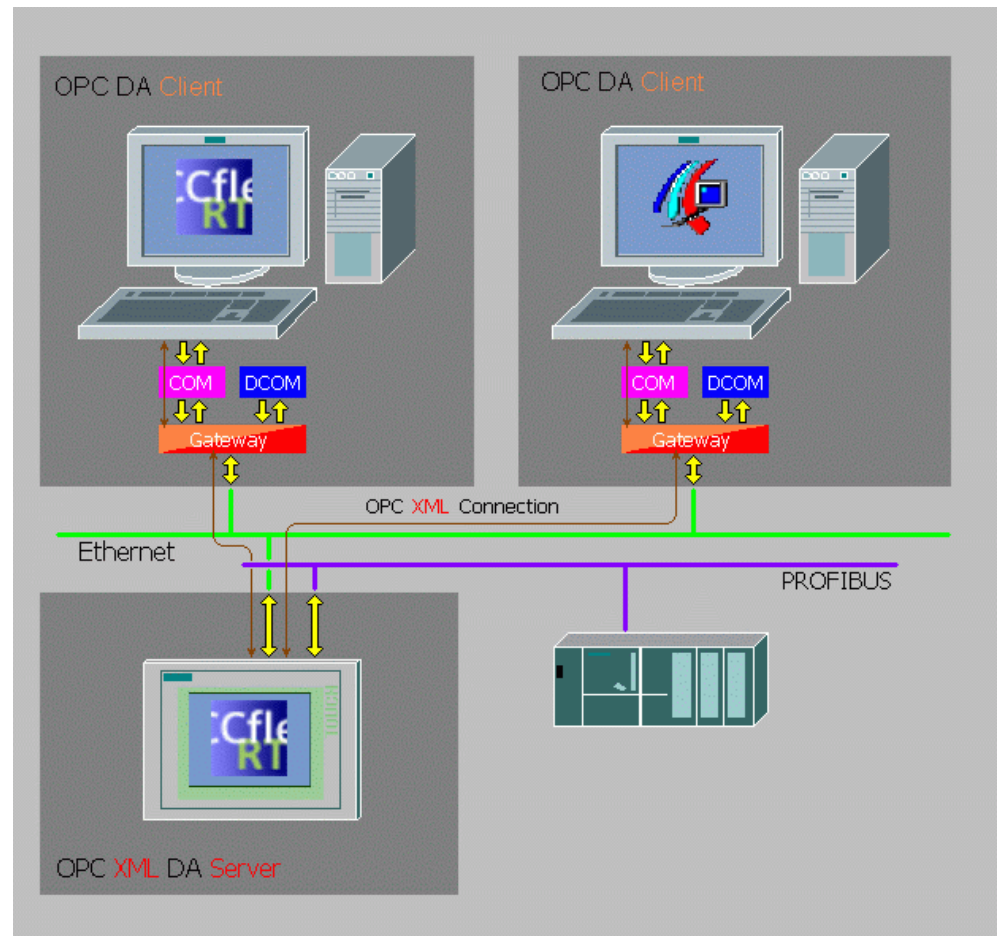

Figure 3-1

The following **SIMATIC** visualization systems can communicate as an **OPC DA client** via the OPC XML gateway with the OPC XML DA server on the Multi Panel or Mobile Panel:

- **ProTool/Pro PC Runtime (as from ProTool/Pro V5.2)**
- **Hil** WinCC flexible PC Runtime (as from WinCC flexible 2004 Advanced)
- WinCC Runtime (as from WinCC V6.0)

In principle, you can use all automation and visualization components that can work as an OPC DA client.

**Note** An **Excel macro is available on the WinCC flexible Installation CD or DVD or** in the download (Attachment 2), which sets up a connection as an OPC DA client to an OPC DA server or to the OPC XML gateway.

#### <span id="page-8-0"></span>**3.2 Version B - OPC DA client with OPC XML gateway via DCOM**

Communication of a Multi Panel or Mobile Panel (OPC XML DA server) to another PC is via a so-called gateway PC. In this version, the OPC XML gateway and the OPC DA client are on separate PCs. Data exchange between the OPC XML gateway and the OPC DA client on the second PC is via the DCOM interface. The OPC DA client on the gateway PC is optional.

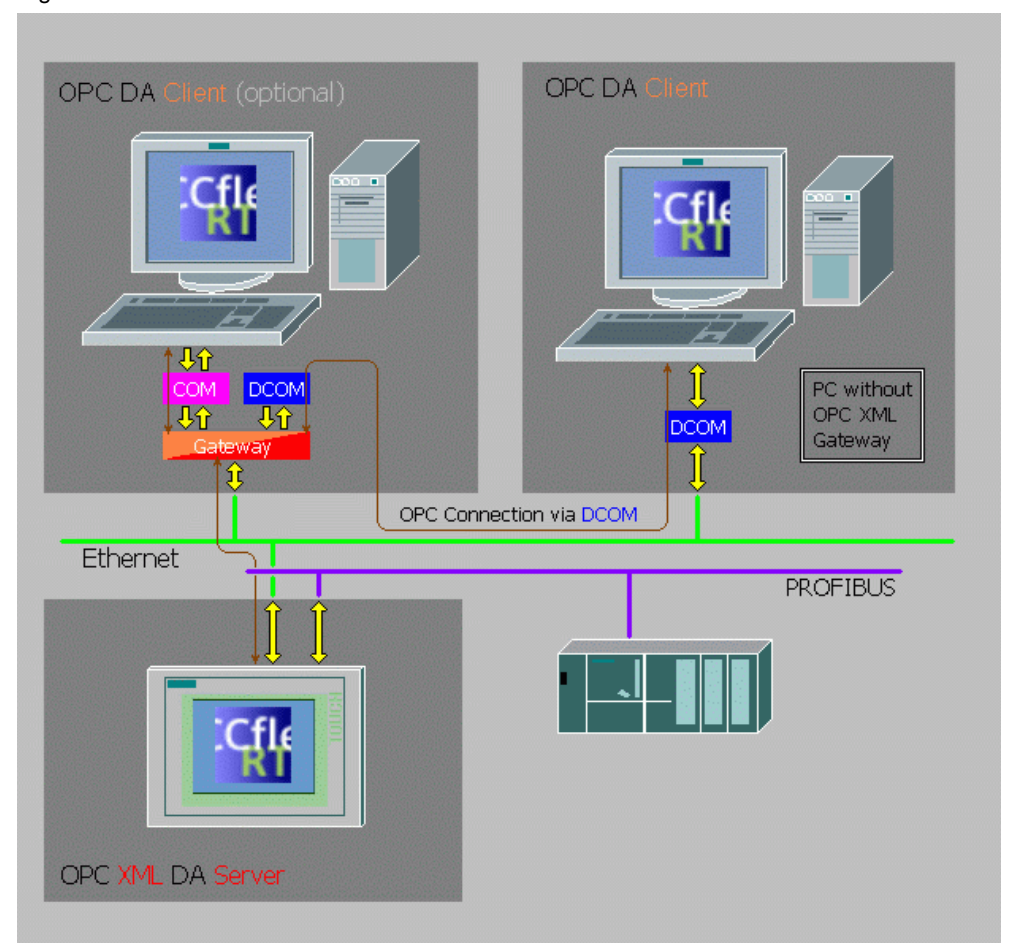

Figure 3-2

The following **SIMATIC** visualization systems can communicate as an **OPC DA client** via the OPC XML gateway with the OPC XML DA server on the Multi Panel or Mobile Panel:

- ProTool/Pro PC Runtime (as from ProTool/Pro V5.2)
- **Gill** WinCC flexible PC Runtime (as from WinCC flexible 2004 Advanced)
- WinCC Runtime (as from WinCC V6.0)

In principle, you can use all automation and visualization components that can work as an OPC DA client.

**Note** An **Excel macro is available on the WinCC flexible Installation CD or DVD or** in the download (Attachment 2), which sets up a connection as an OPC DA client to an OPC DA server or to the OPC XML gateway.

#### <span id="page-9-0"></span>**3.3 Version C - OPC XML DA client without OPC XML gateway**

Communication of a Multi Panel or Mobile Panel (OPC XML DA server) can be made directly via XML with a WinCC Runtime (OPC **XML** DA client) **as from** WinCC V6.0. In this case, the OPC XML gateway is **not** needed, because there is no conversion necessary between the OPC XML DA server and the OPC XML DA client.

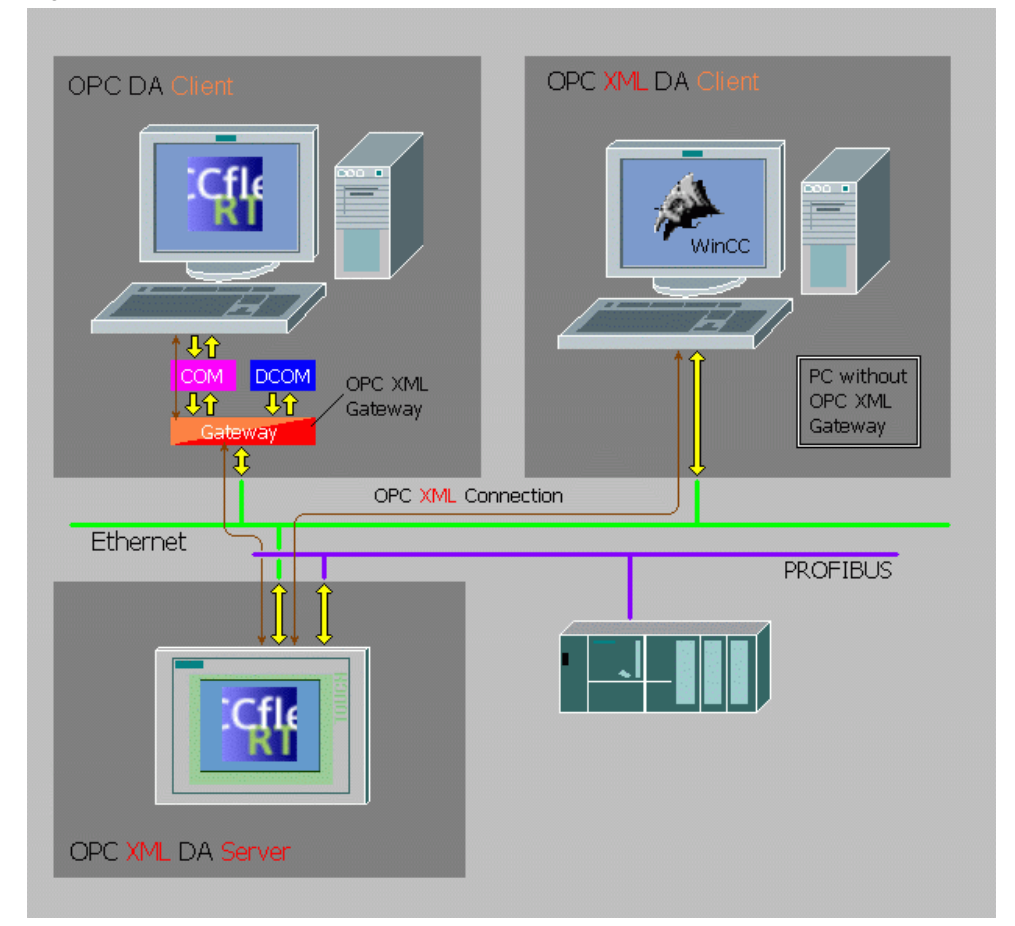

Figure 3-3

The following **SIMATIC** visualization systems can communicate as an OPC **XML** DA client **directly** with the OPC XML DA server on the Multi Panel or Mobile Panel:

• WinCC Runtime (as from WinCC V6.0)

You can use all automation and visualization components that can work as an OPC XML DA client.

**Note** In principle, only eight OPC connections are possible with an OPC XML DA server. You can get around this restriction by using the OPC XML gateway. It is not possible to use an OPC XML DA client via the OPC XML gateway!

# <span id="page-11-0"></span>**4 Requirements**

Below is a list of the software and hardware requirements for the separate versions.

#### <span id="page-11-1"></span>**4.1 Hardware and software requirements**

- SIMATIC WinCC flexible ES (for OPC XML DA server as from WinCC flexible 2004 Standard)
- License "WinCC flexible / OPC Server for Multi Panels" (can also be used for Mobile Panels)
- OPC XML-compatible panel (see point 3.2)
- Ethernet connection between Multi Panel or Mobile Panel and PC (see Entry ID [13336639\)](http://support.automation.siemens.com/WW/view/en/13336639)
- Versions A and B: at least one PC with OPC XML gateway and OPC DA client (for example, ProTool/Pro as from V5.2 or WinCC flexible as from version 2004 Advanced)

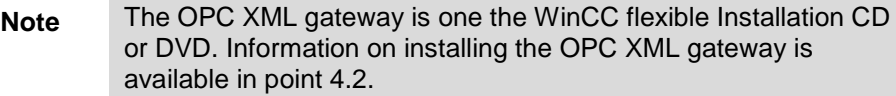

- Version C: one PC as OPC XML DA client (e.g. SIMATIC WinCC as from V6.0)
- **Note** Check the compatibility between the versions of WinCC flexible and the Microsoft Windows operating systems in Entry ID [64847781.](http://support.automation.siemens.com/WW/view/en/64847781) This also applies for all other visualization software products that you use with the OPC XML DA server of WinCC flexible.

The table below shows which SIMATIC visualization software is supported by which OPC servers and clients.

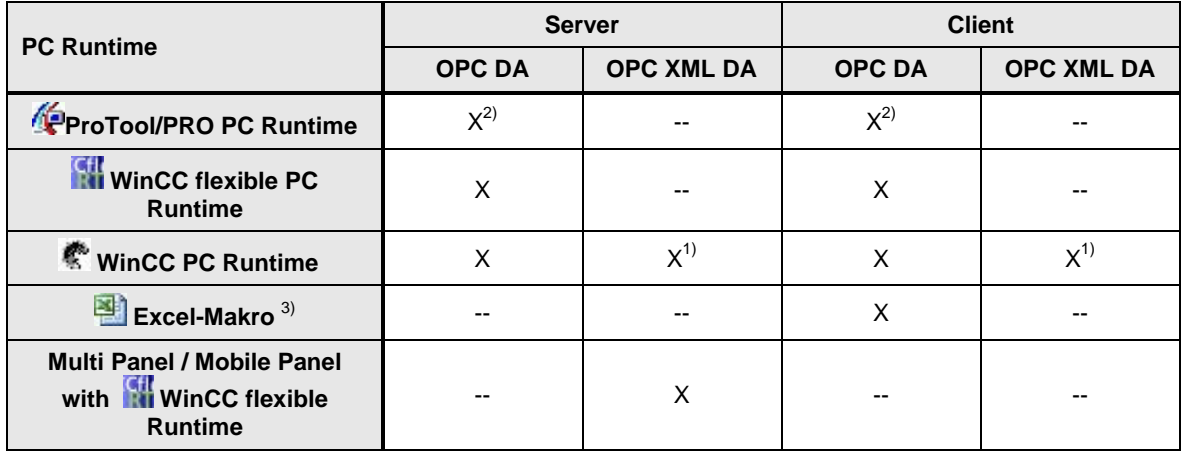

Table 4-1

1) WinCC V6.0 onwards

2) ProTool/Pro V5.2 onwards

 $3)$  Excel macro in the download (Attachment 2)

### <span id="page-12-0"></span>**4.2 OPC XML-compatible panels**

- MP270B
- MP277
- MP370
- MP377
- Mobile Panel 277
- Mobile Panel 277 IWLAN
- Mobile Panel 277F IWLAN

## <span id="page-13-0"></span>**5 Configuration of the different versions**

This entry describes how to configure a PC (OPC DA client) with WinCC, ProTool/Pro and WinCC flexible in conjunction with a Multi Panel (OPC XML DA server) in the versions shown above. Configuration with a Mobile Panel is identical.

#### <span id="page-13-1"></span>**5.1 Configuration of the OPC XML DA server (Multi Panel / Mobile Panel)**

Only Multi Panels and Mobile Panels **as from** the 270 series can be configured as OPC XML DA servers.

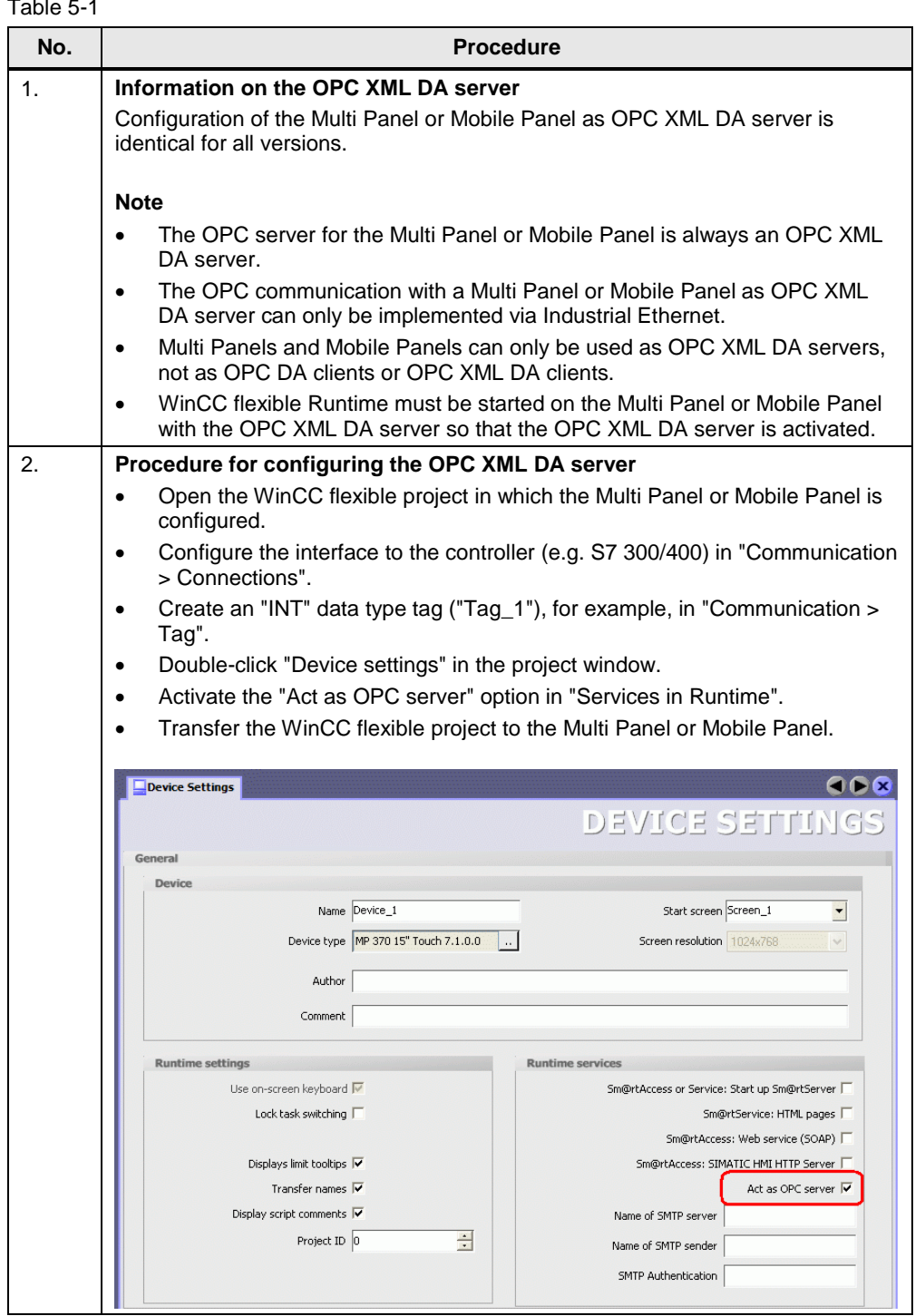

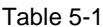

## <span id="page-15-0"></span>**5.2 Configuration of the OPC XML gateway**

Table 5-2

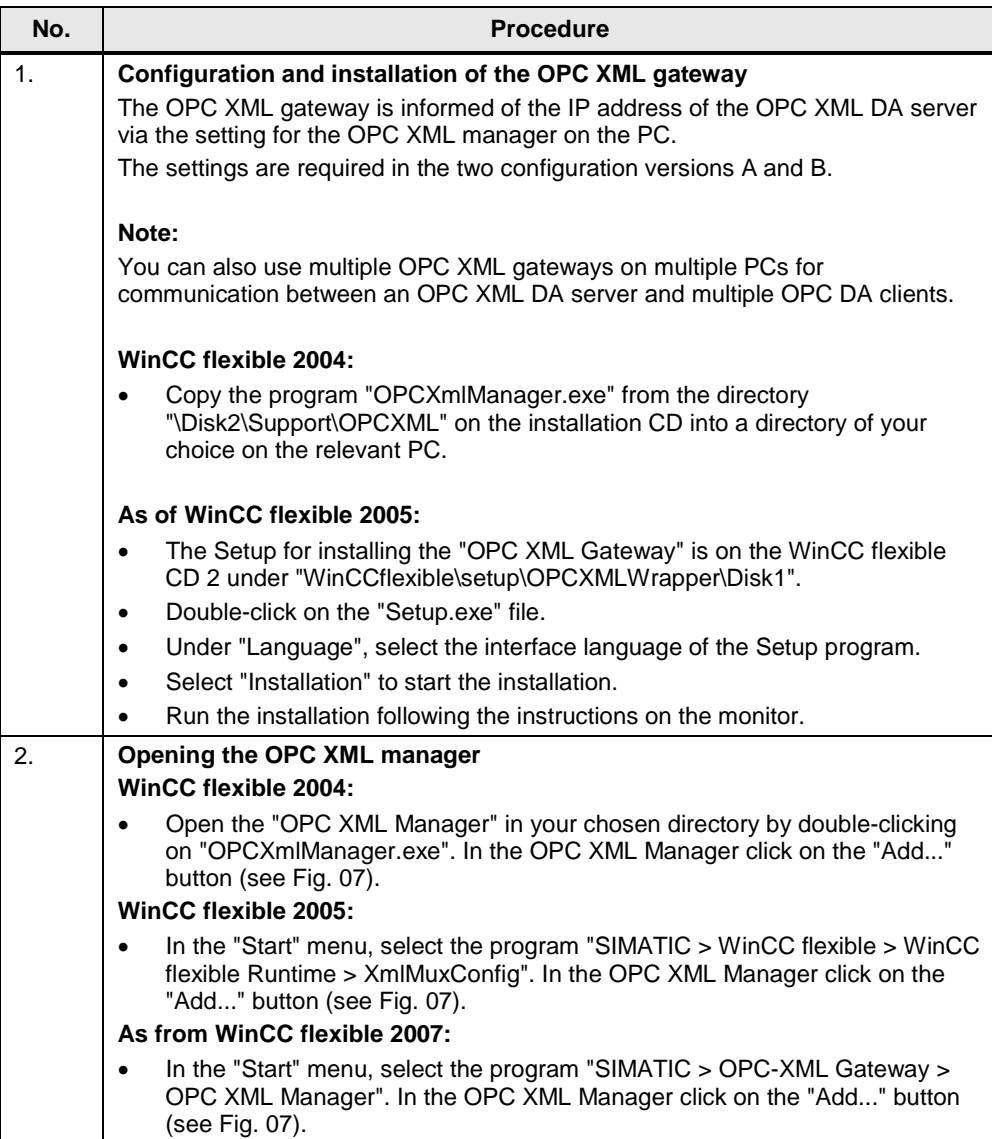

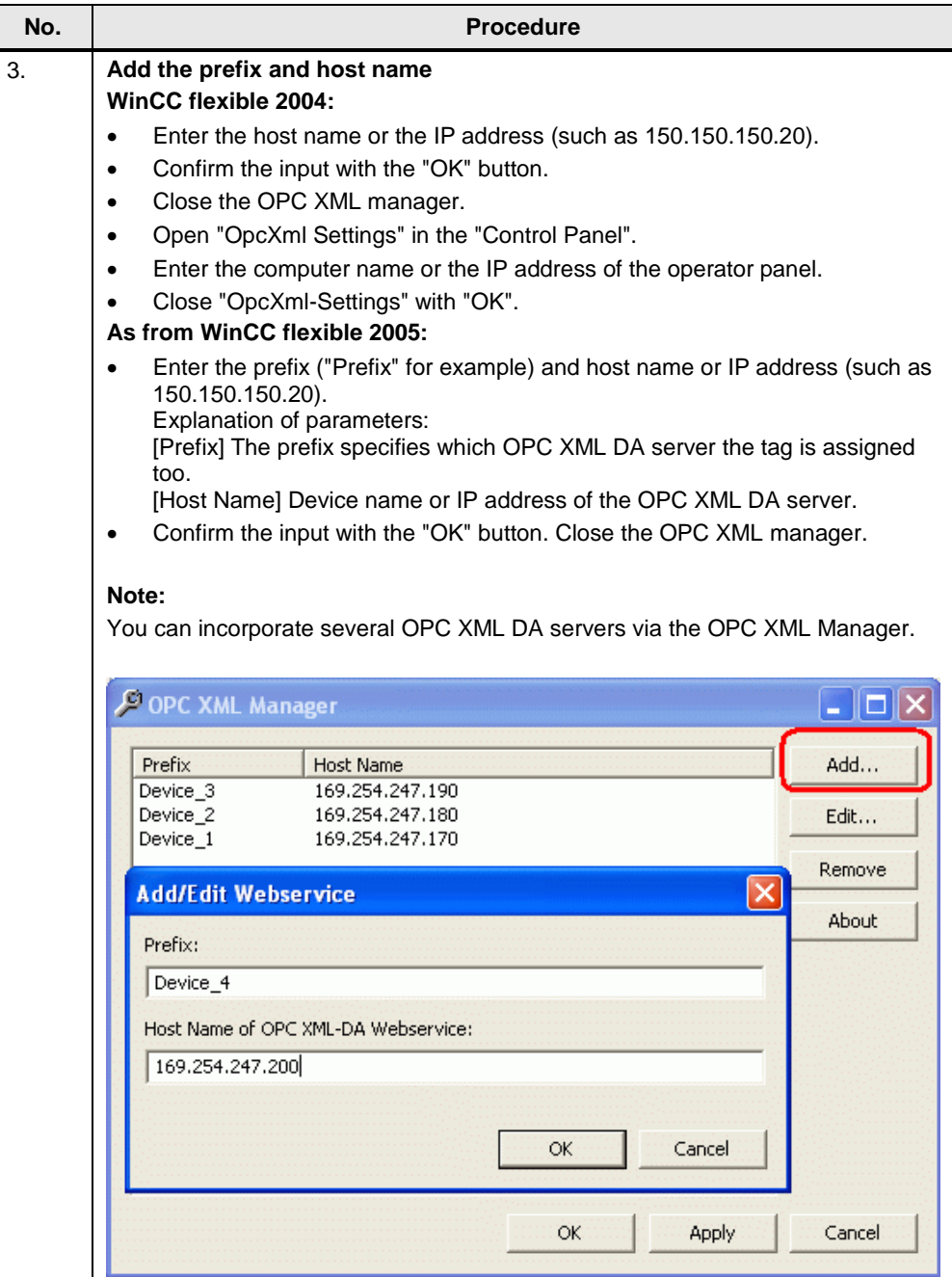

### <span id="page-17-0"></span>**5.3 Configuration of an OPC DA client with ProTool/Pro**

The following procedure is for versions A and B. Configuration of ProTool/Pro as OPC DA client is possible as from V5.2.

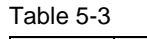

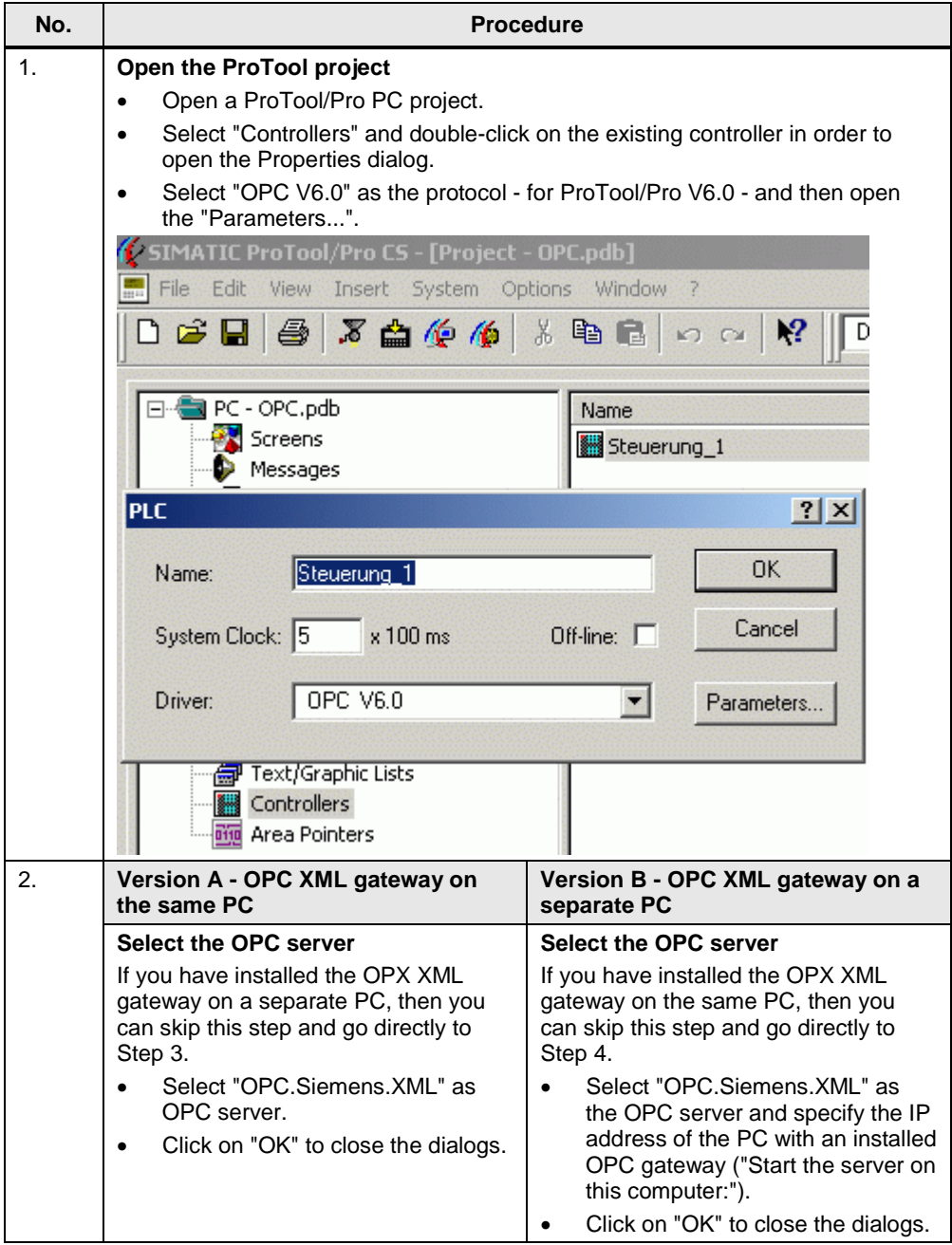

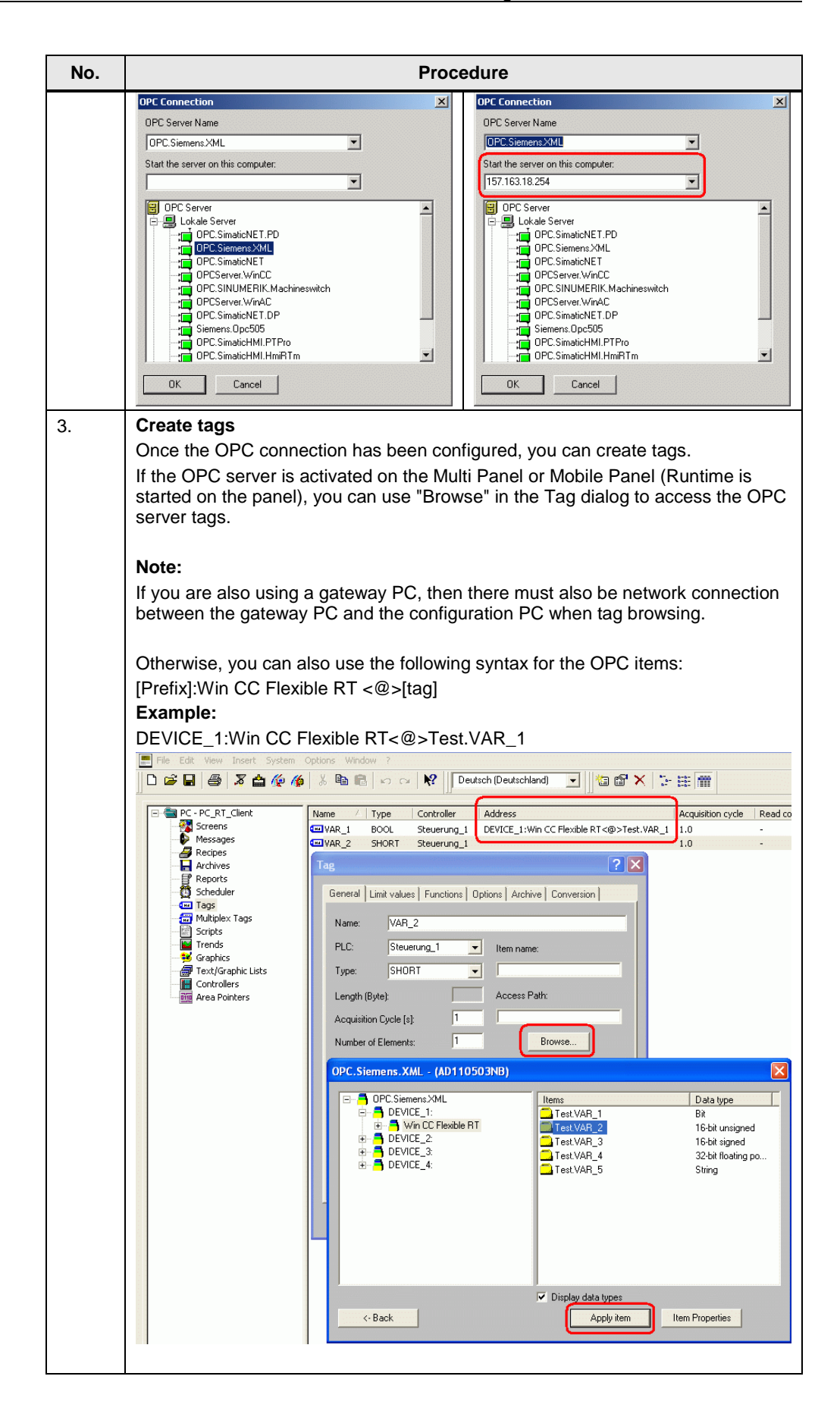

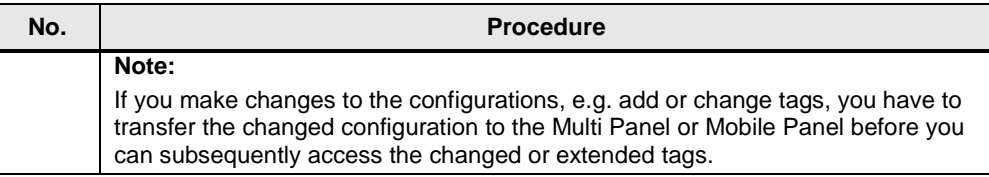

### <span id="page-19-0"></span>**5.4 Configuration of an OPC DA client with WinCC flexible**

A detailed description of how to configure versions A and B of OPC XML with Windows 2000, Windows XP, Windows Vista and WinCC flexible is available in Entry ID [25677751.](http://support.automation.siemens.com/WW/view/en/25677751)

### <span id="page-20-0"></span>**5.5 Configuration of an OPC DA client with the Microsoft Excel macro**

Proceed as follows for versions A and B.

Table 5-4

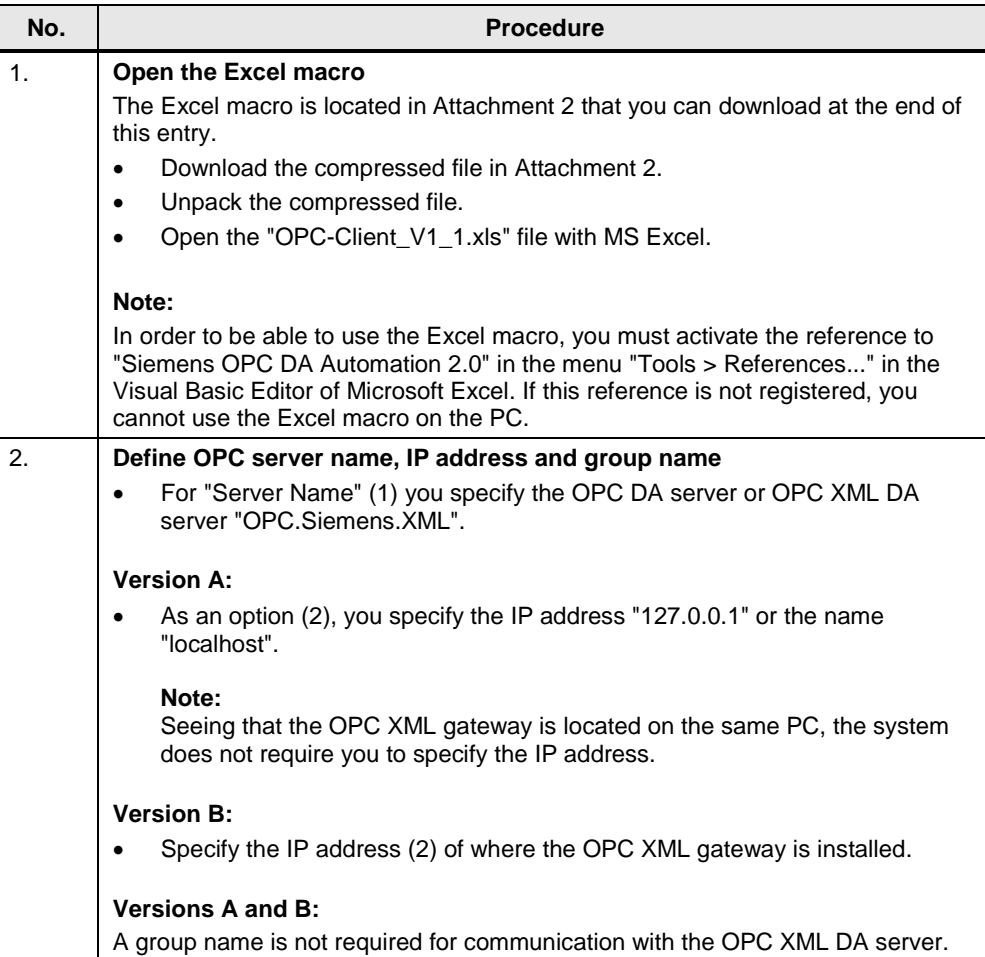

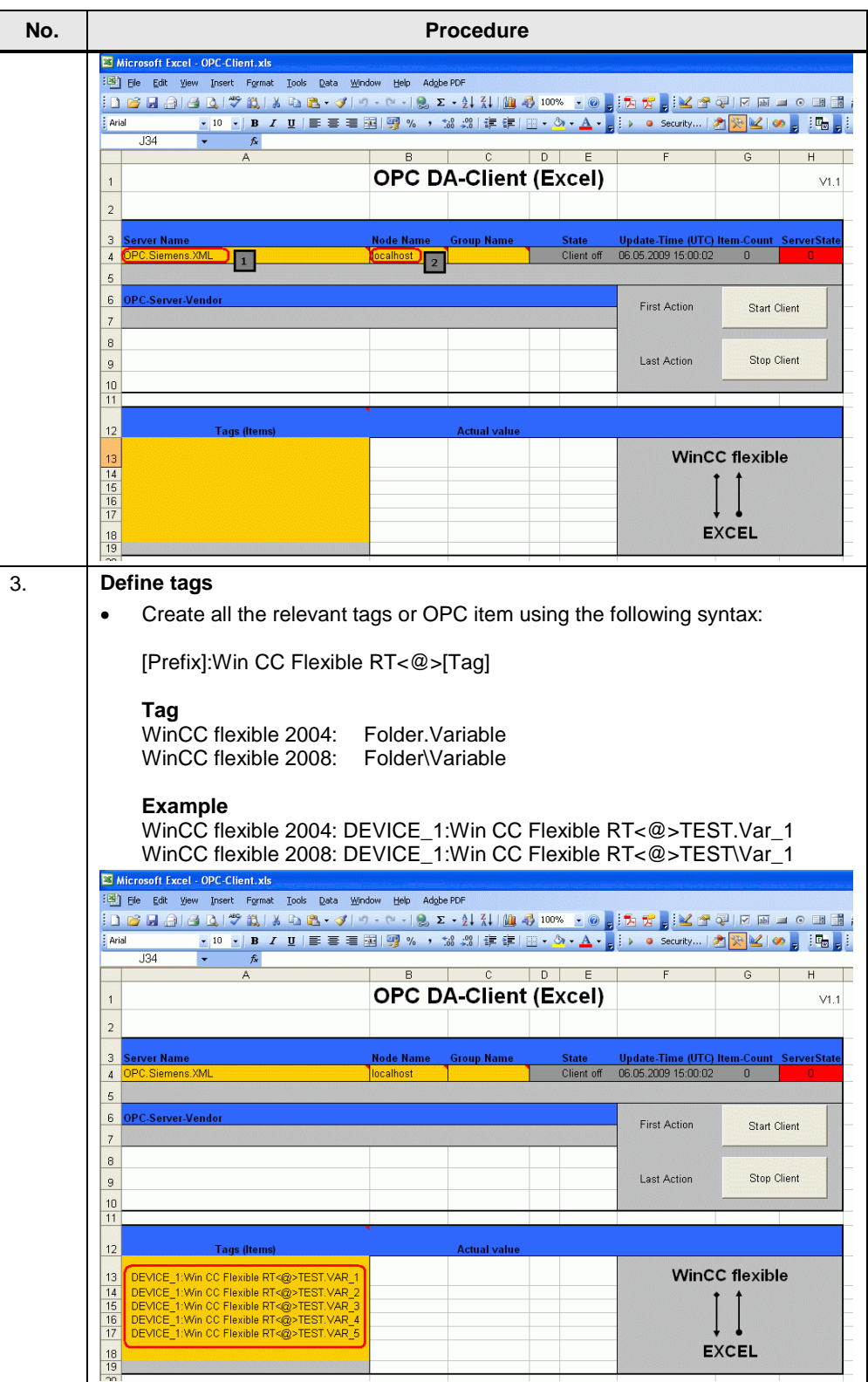

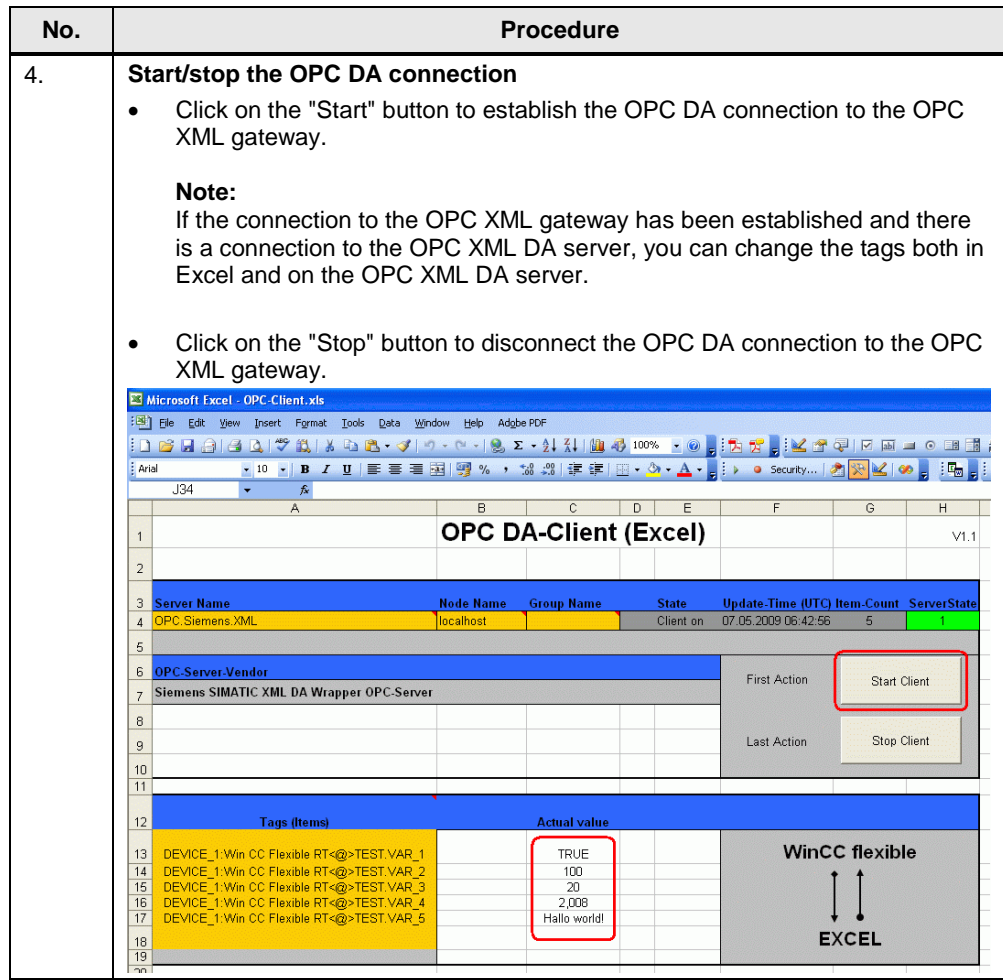

# <span id="page-23-0"></span>**5.6 Configuration of an OPC DA client with WinCC**

Proceed as follows for versions A and B.

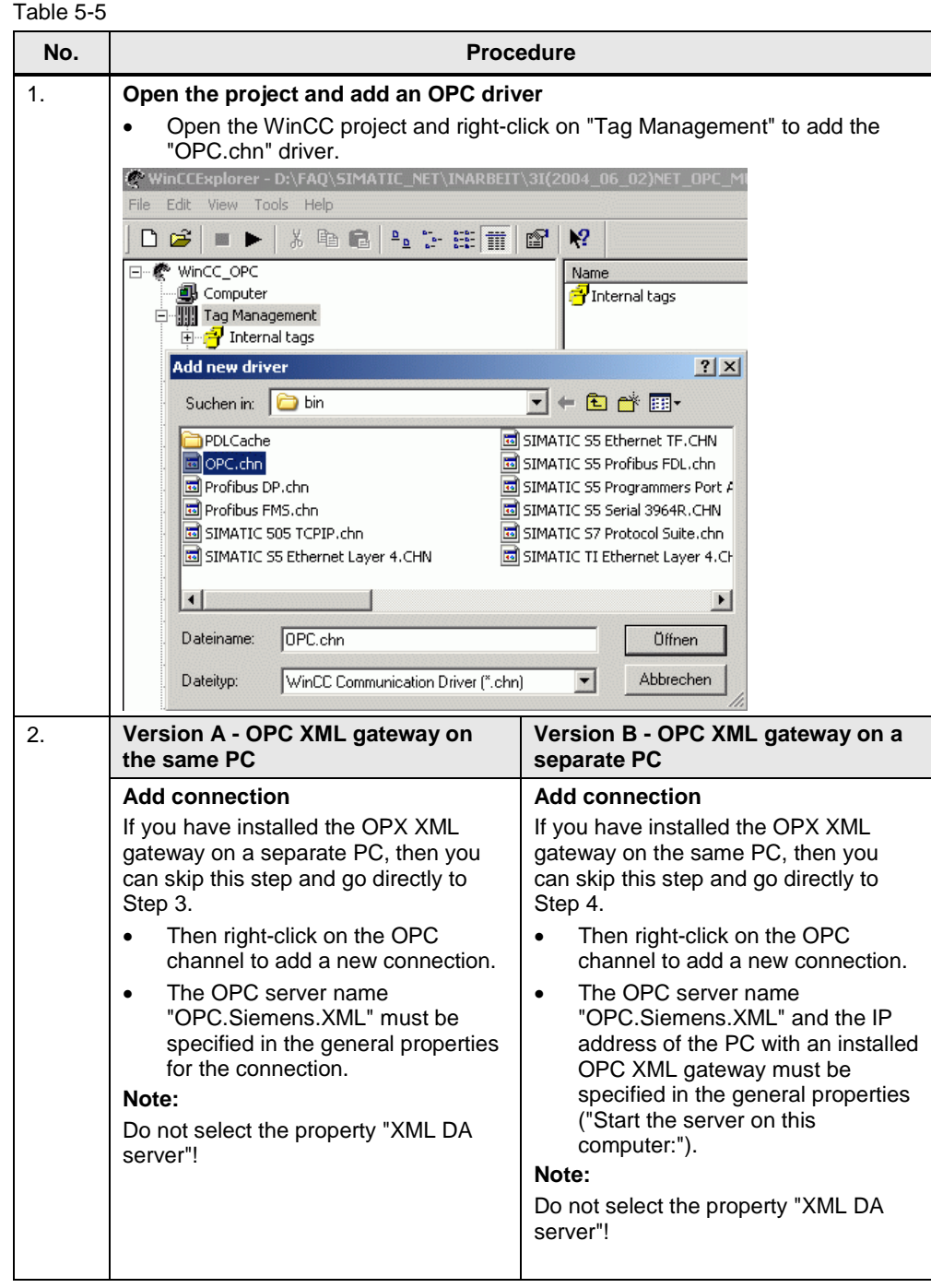

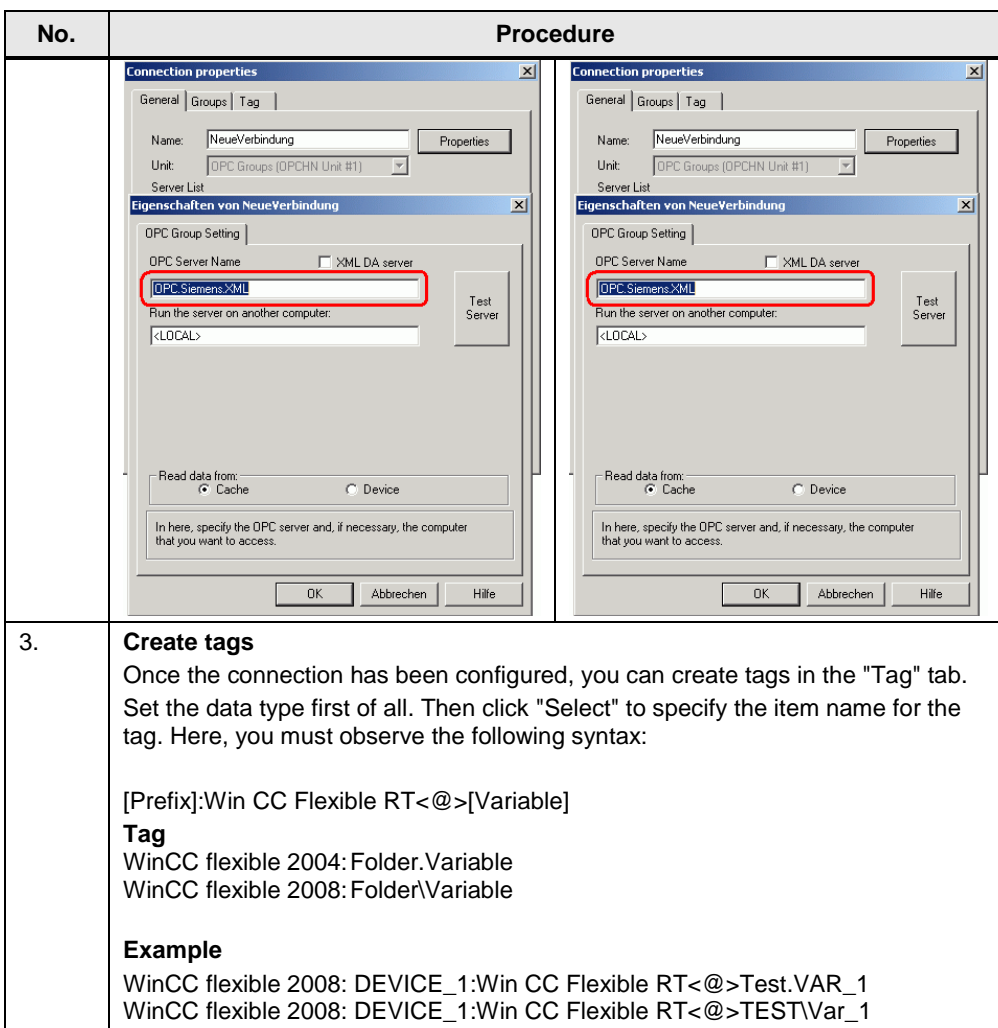

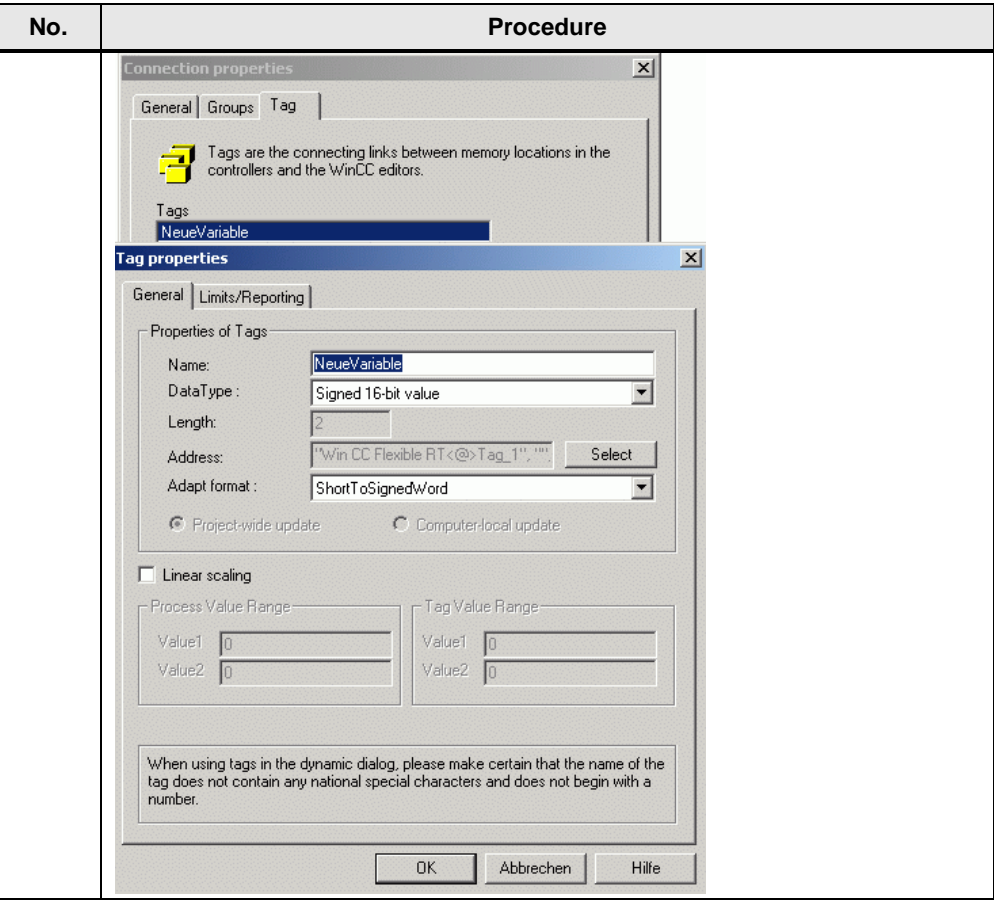

### <span id="page-26-0"></span>**5.7 Configuration of an OPC DA client with WinCC**

The following procedure is for version C and is possible as from WinCC V6.0. Table 5-6

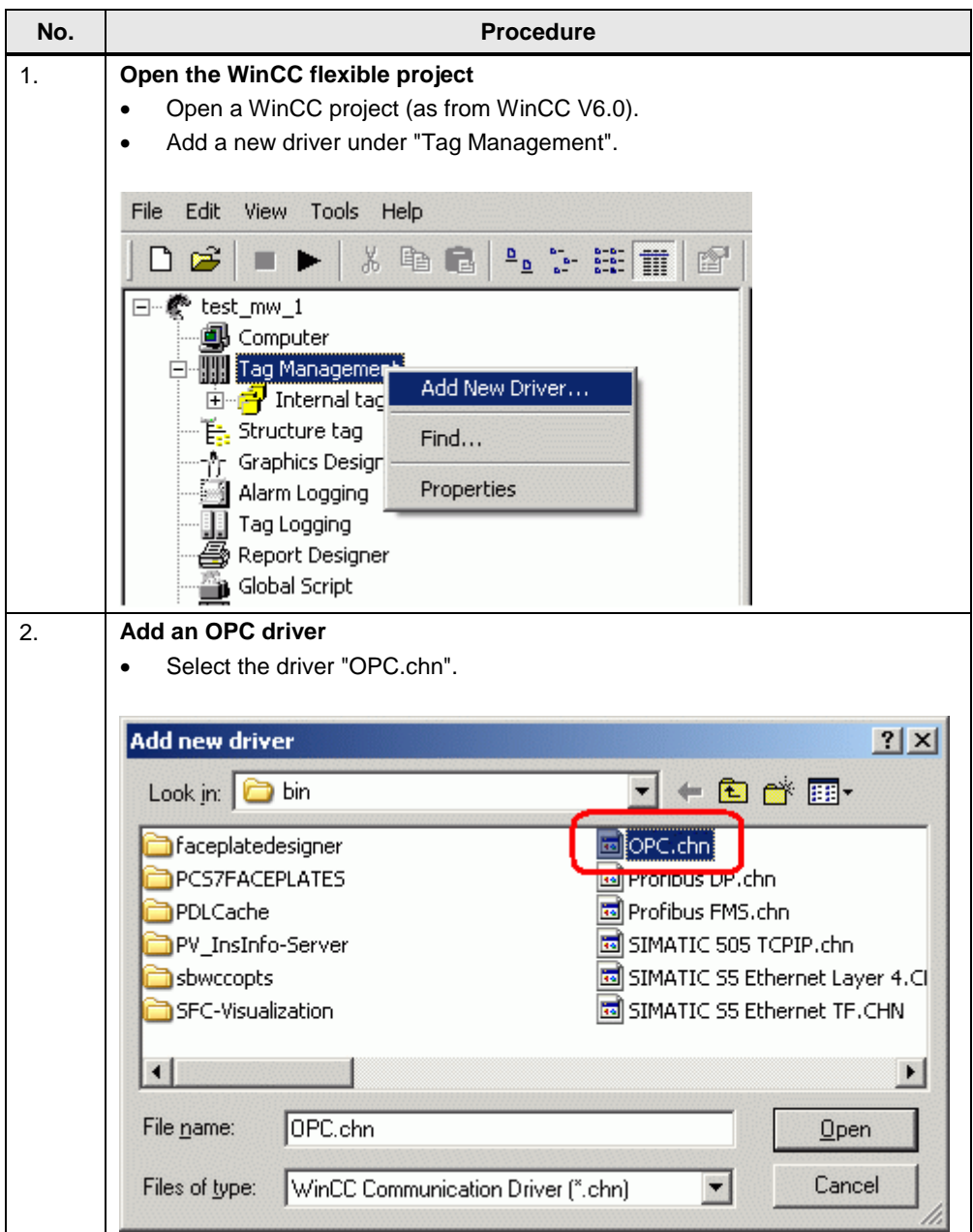

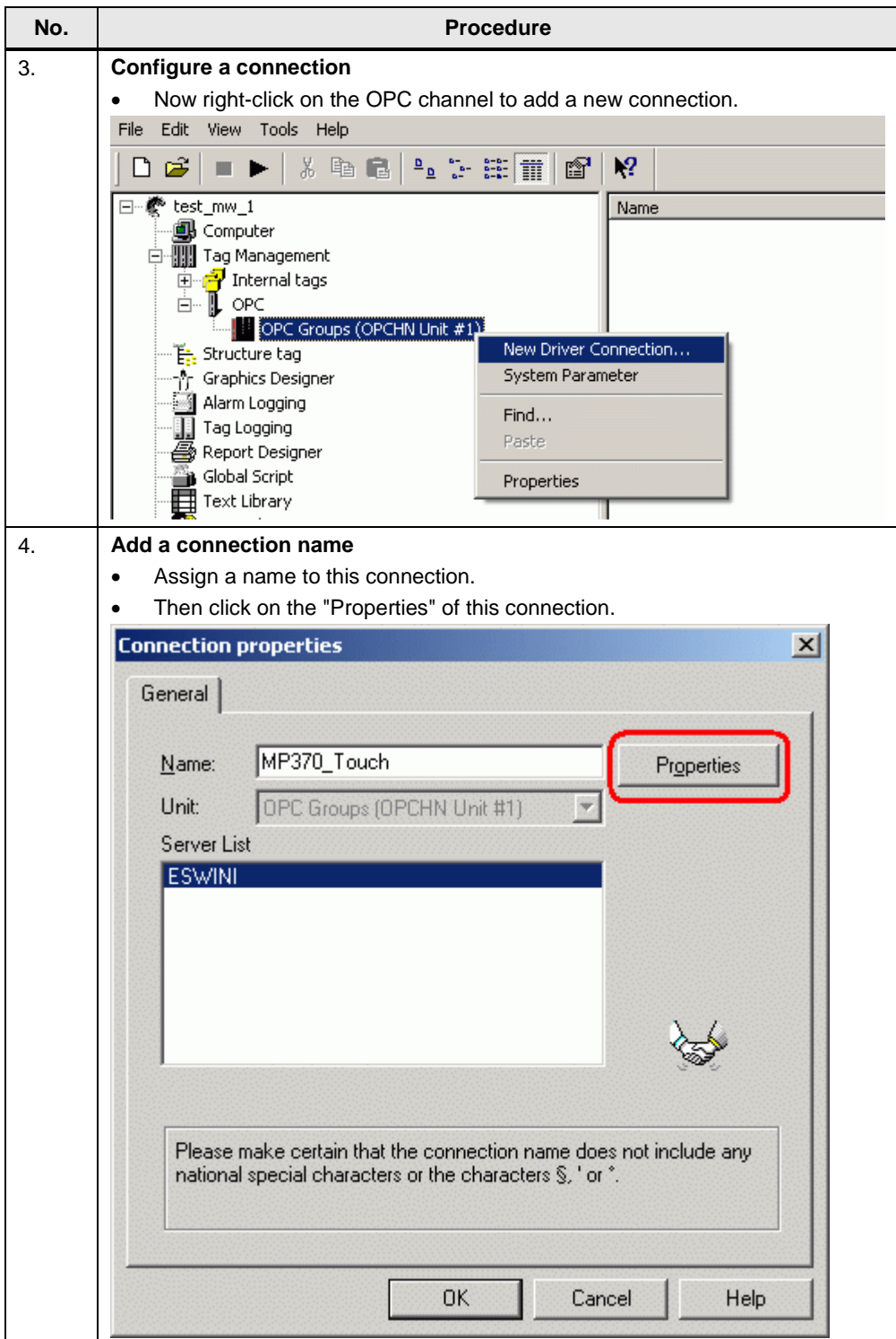

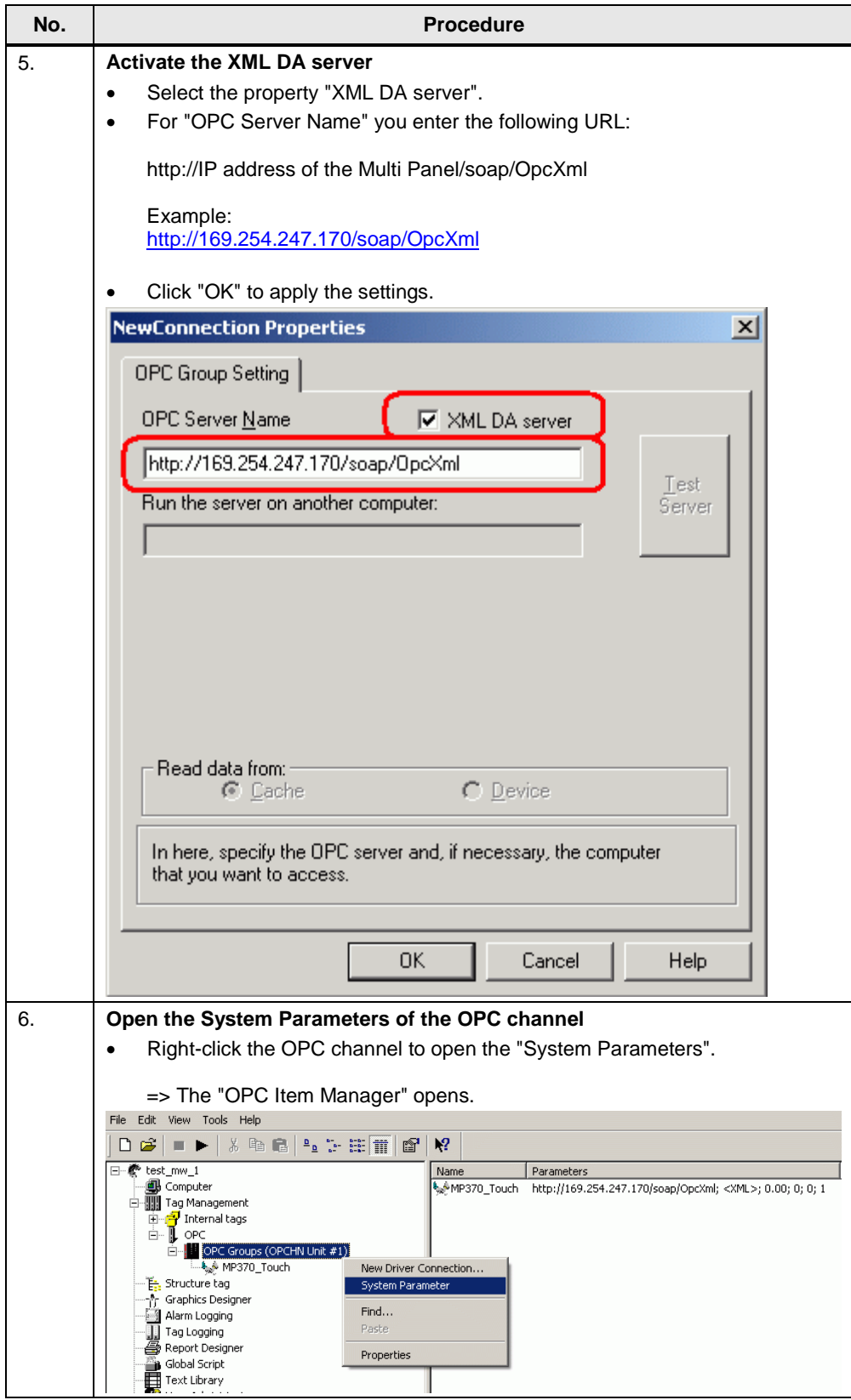

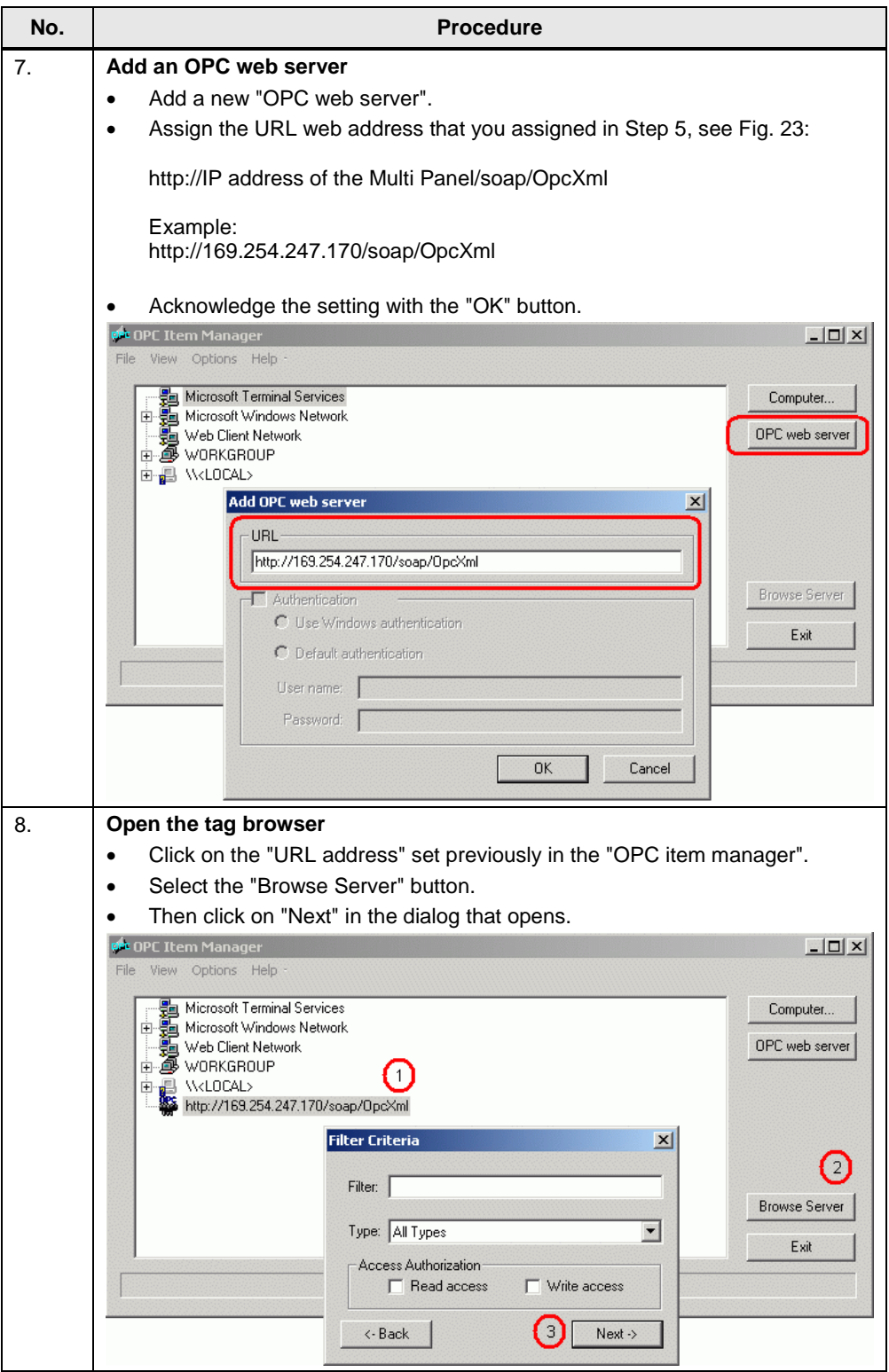

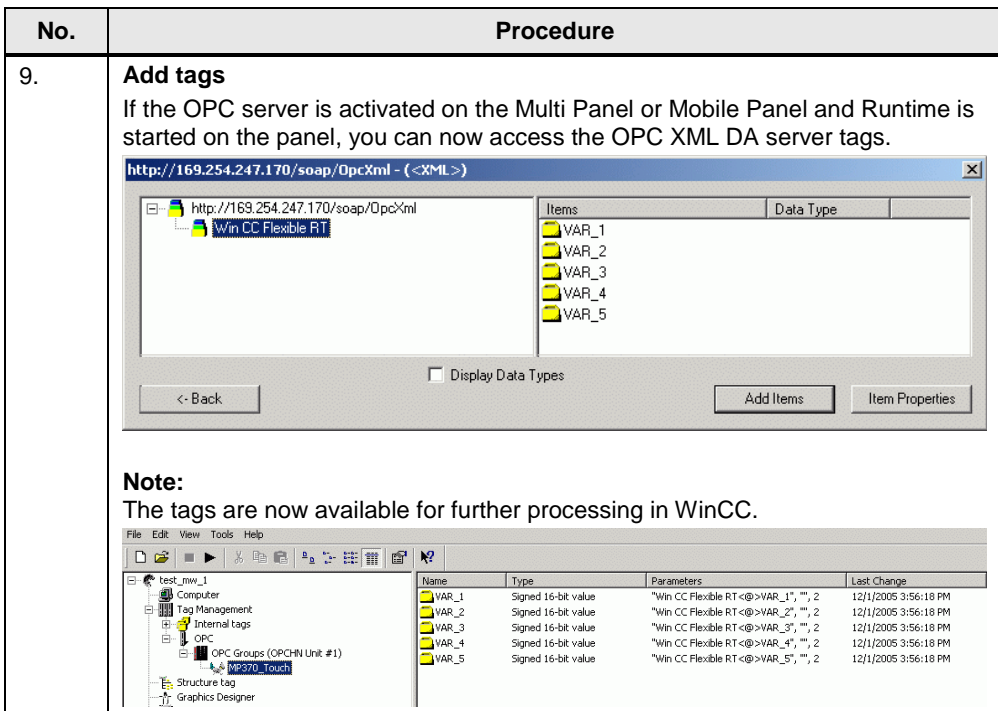

#### <span id="page-31-0"></span>**5.8 Download**

The attached download contains an archived STEP 7 project with an MP370 Touch as OPC XML DA server, a ProTool PC station (OPC DA client) and a WinCC flexible PC station (OPC DA client).

#### **Program description**

Using the ProTool or WinCC flexible PC station configuration, you can access the tags of the MP370 Touch configuration via the OPC XML manager. The MP370 Touch has been displayed "symbolically" in the PC runtime in order to illustrate how this works.

Figure 5-1

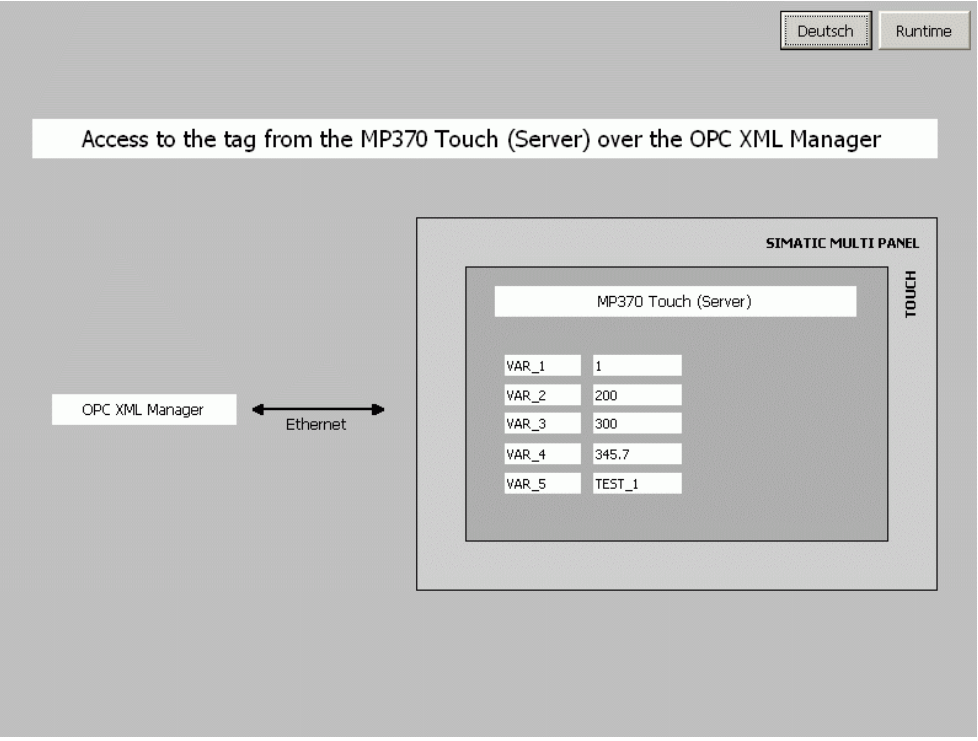

#### Table 5-7

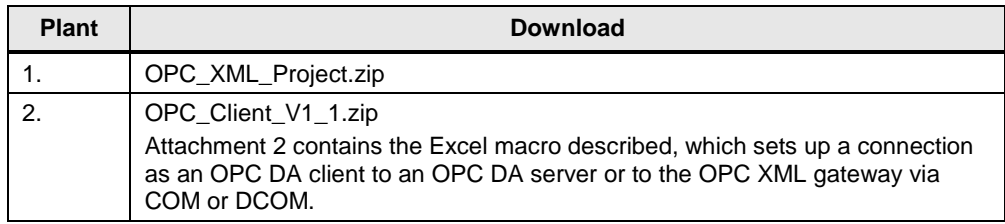

#### **Runnability and test environment**

The following table lists the components that have been used to create this entry and verify the functions described.

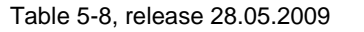

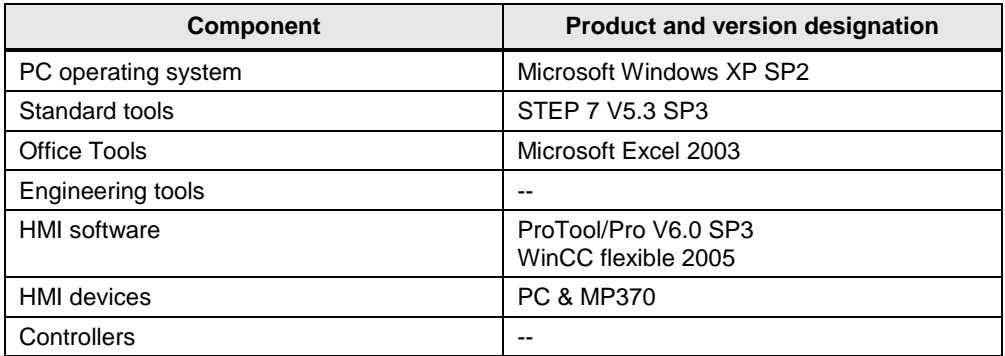

#### Tabelle 5-9, release 28.03.2012

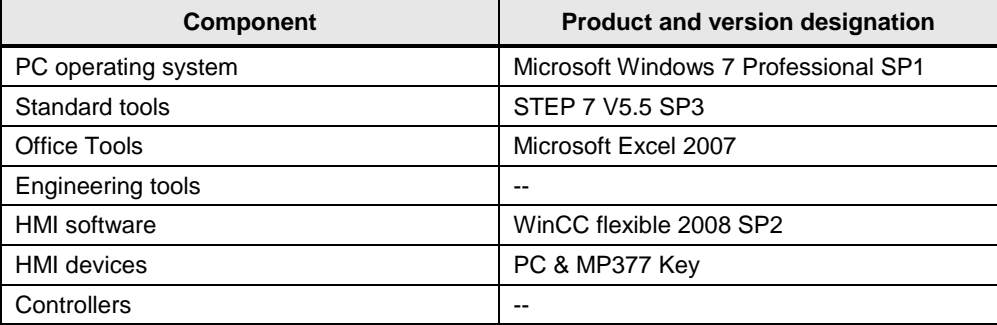